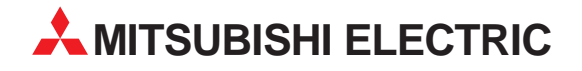

# **MELSEC System Q**

## Programmable Logic Controllers

User's Manual

# **MELSECNET/H Interface Board Q80BD-J71LP21GE**

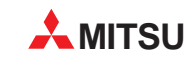

**MITSUBISHI ELECTRIC** INDUSTRIAL AUTOMATION

## **• SAFETY PRECAUTIONS**

(Always read these instructions before using this equipment.)

Before using this product, please read this manual and the relevant manuals introduced in this manual carefully and pay full attention to safety to handle the product correctly.

Precautionary notes in this manual cover only the installation of this product.

For safety precautions on the PLC system, refer to the CPU User's Manual.

In this manual, the safety instructions are ranked as "DANGER" and "CAUTION".

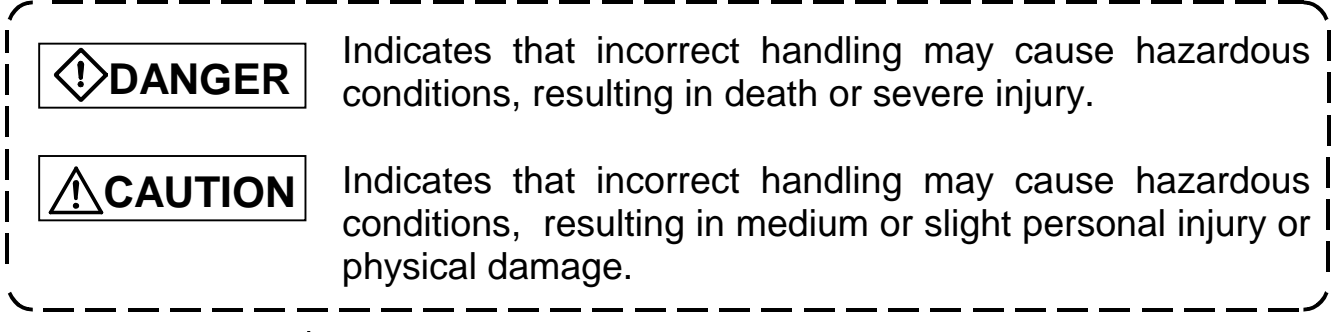

Note that the **CAUTION** level may lead to a serious consequence according to the circumstances.

Always follow the instructions of both levels because they are important to personal safety.

Please save this manual to make it accessible when required and always forward it to the end user.

### **[INSTALLATION PRECAUTIONS]**

### **CAUTION**

- Use the MELSECNET/H board in an environment as described in the general specifications listed in this operating manual. If the board is used in an environment outside the ranges described in the general specifications, it may result in an electric shock, fire, malfunctioning, damage to or deterioration of the product.
- Always turn off all external power before installing or removing the MELSECNET/H board. If all power is not turned off, this will result in failure of the MELSECNET/H board or malfunctioning.
- Securely mount the MELSECNET/H board to the PCI bus slot of the mounting device. If the MELSECNET/H board is not mounted correctly, this may lead to malfunctioning, failure or cause the board to fall.
- When mounting the MELSECNET/H board, take care not to become injured by the components that are installed or surrounding materials.
- Always make sure to touch the grounded metal to discharge the electricity charged in the body, etc., before touching the MELSECNET/H board. Failure to do so may cause a failure or malfunctions of the MELSECNET/H board.

### **[WIRING PRECAUTIONS]**

## **DANGER**

- Always turn off all external power before performing work such as installing the MELSECNET/H board and wiring. If all power is not turned off, there is a risk of electric shock or damage to the product.
- When turning on the power and operating the module after having installed the MELSECNET/H board and doing the wiring, always attach the cover for the device module in which the MELSECNET/H board is installed. There is a risk of electric shock if the module cover is not attached.

## **CAUTION**

- Solder the coaxial cable's connector properly. Improper soldering may cause the module to malfunction.
- Take care that foreign objects such as chips or wiring debris do not get on the MELSECNET/H board. This can result in fire, breakdowns or malfunctioning.
- $\bullet$  Insert the communication cable securely into the MELSECNET/H board connector. After it has been inserted, check to make sure that it is not being lifted up.

A faulty connection can lead to faulty input or output.

• For the communication cable, specialized skills and tools are required to connect the plug and cable. The connector plug itself is a custom part. When purchasing, consult with the nearest Mitsubishi Electric System Services, Inc.

If the connection is incomplete, this can result in a short, fire or malfunctioning.

### **Revisions**

\*The manual number is given on the bottom left of the back cover.

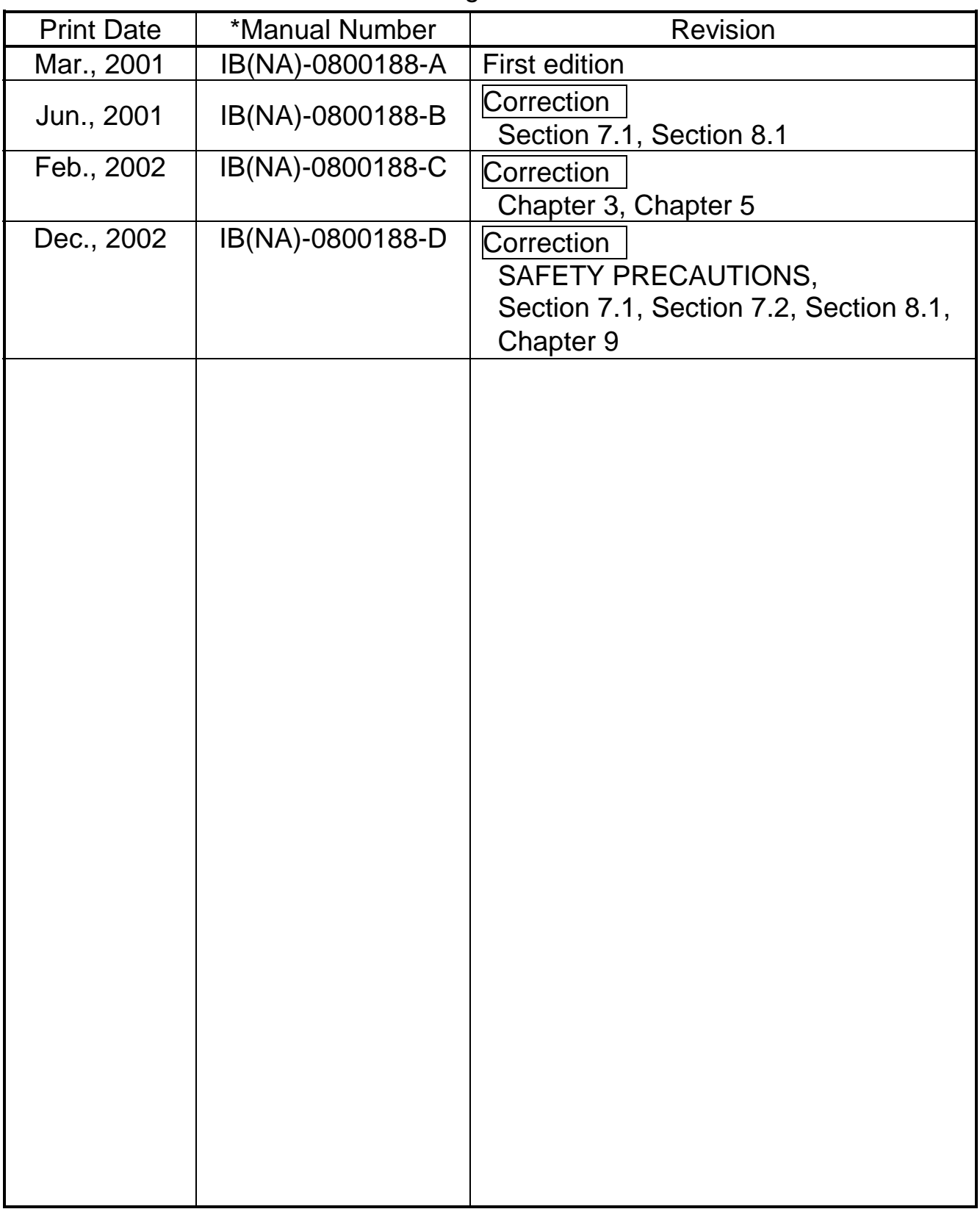

This manual confers no industrial property rights or any rights of any other kind, nor does it confer any patent licenses. Mitsubishi Electric Corporation cannot be held responsible for any problems involving industrial property rights which may occur as a result of using the contents noted in this manual.

© 2001 MITSUBISHI ELECTRIC CORPORATION

## CONTENTS

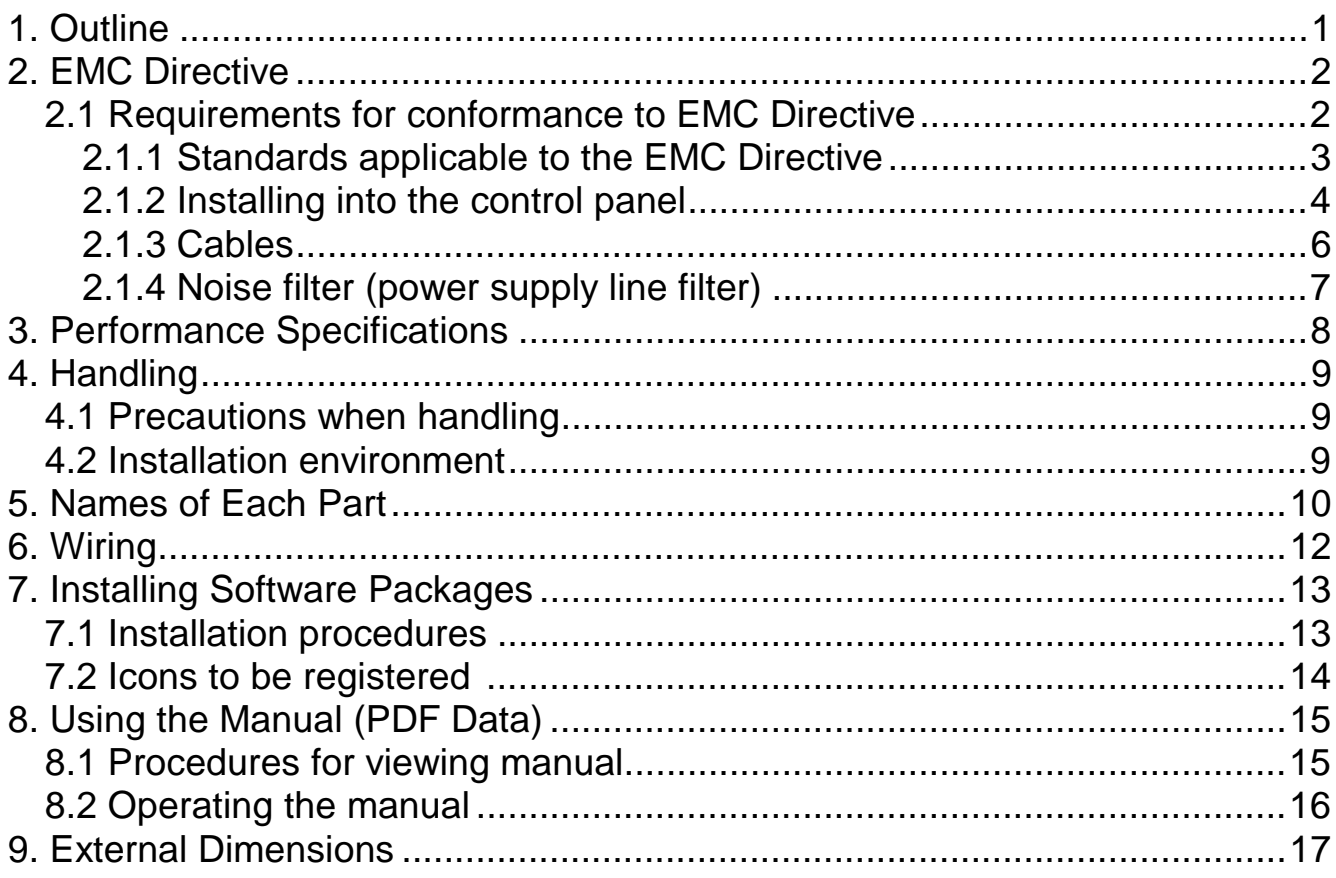

### **About the Manuals**

The following manuals are also related to this product. In necessary, order them by quoting the details in the tables below.

Related Manuals

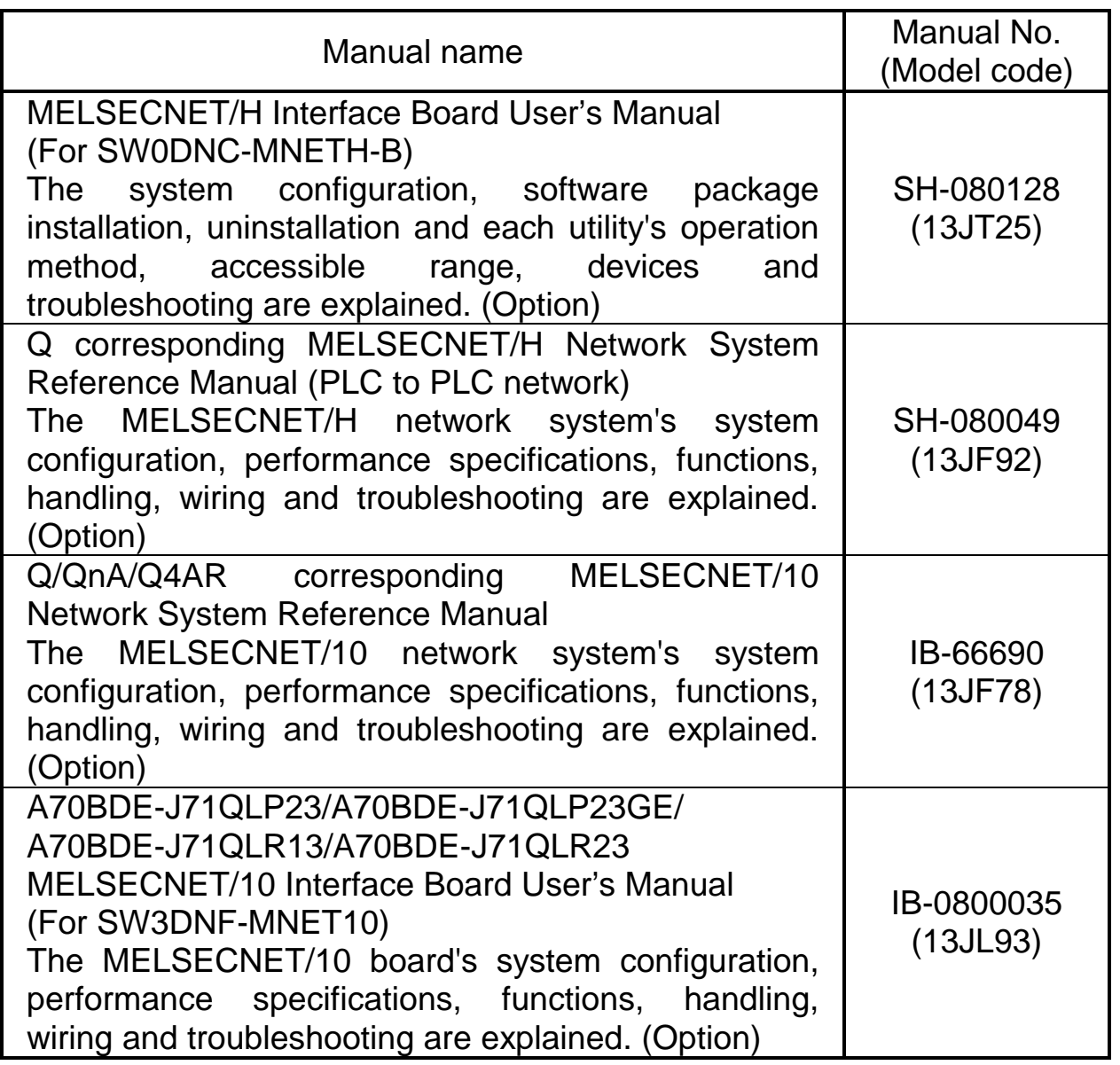

Remarks : MELSECNET/H Interface Board User's Manual (For SW0DNC-MNETH-B) is enclosed with the CD-ROM as a set with the software package.

A printed version of the manual is available as an option. Indicate the manual No. (Model code) when placing an order for a printed version of the manual.

## **1. Outline**

This manual explains the methods of handling the Q80BD-J71LP21GE MELSECNET/H interface board (hereinafter referred to as the MELSECNET/H board).

The MELSECNET/H board can be used as a control station or normal station in the MELSECNET/H network system (PLC to PLC network).

The MELSECNET/H board cannot be used in the remote I/O network.

Unpack the product and confirm that the following products are enclosed.

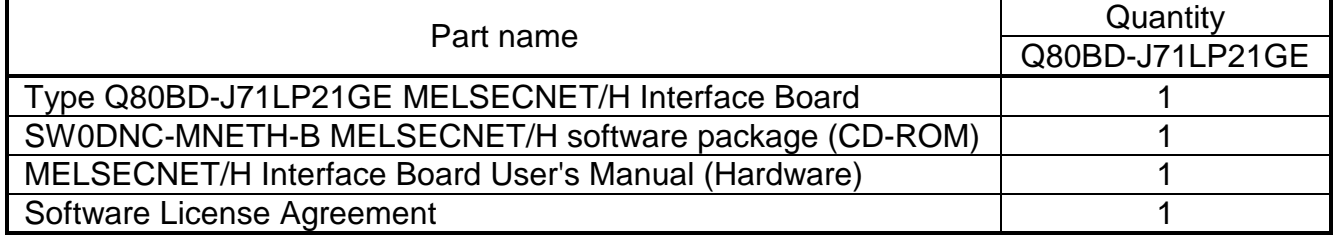

### **2. EMC Directive**

For the products sold in European countries, the conformance to the EMC Directive, which is one of the European Directives, has been a legal obligation since 1996.

Manufacturers who recognize their products must conform to the EMC Directive are required to declare that their products conform to these Directives and put a "CE mark" on their products.

#### **2.1 Requirements for conformance to EMC Directive**

The EMC Directive specifies that products placed on the market must "be so constructed that they do not cause excessive electromagnetic interference (emissions) and are not unduly affected by electromagnetic interference (immunity) ". The applicable products are requested to meet these requirements. The sections 2.1.1 through 2.1.5 summarize the precautions on conformance to the EMC Directive of the machinery constructed using the MELSECNET/H Board.

The details of these precautions has been prepared based on the control requirements and the applicable standards . However, we will not assure that the overall machinery manufactured according to these details conforms to the above-mentioned directives. The method of conformance to the EMC directive and the judgment on whether or not the machinery conforms to the EMC Directive must be determined finally by the manufacturer of the machinery.

### **2.1.1 Standards applicable to the EMC Directive**

The standards applicable to the EMC Directive are listed below.

All test items are carried out with the product mounted in a CE mark compliant personal computer.

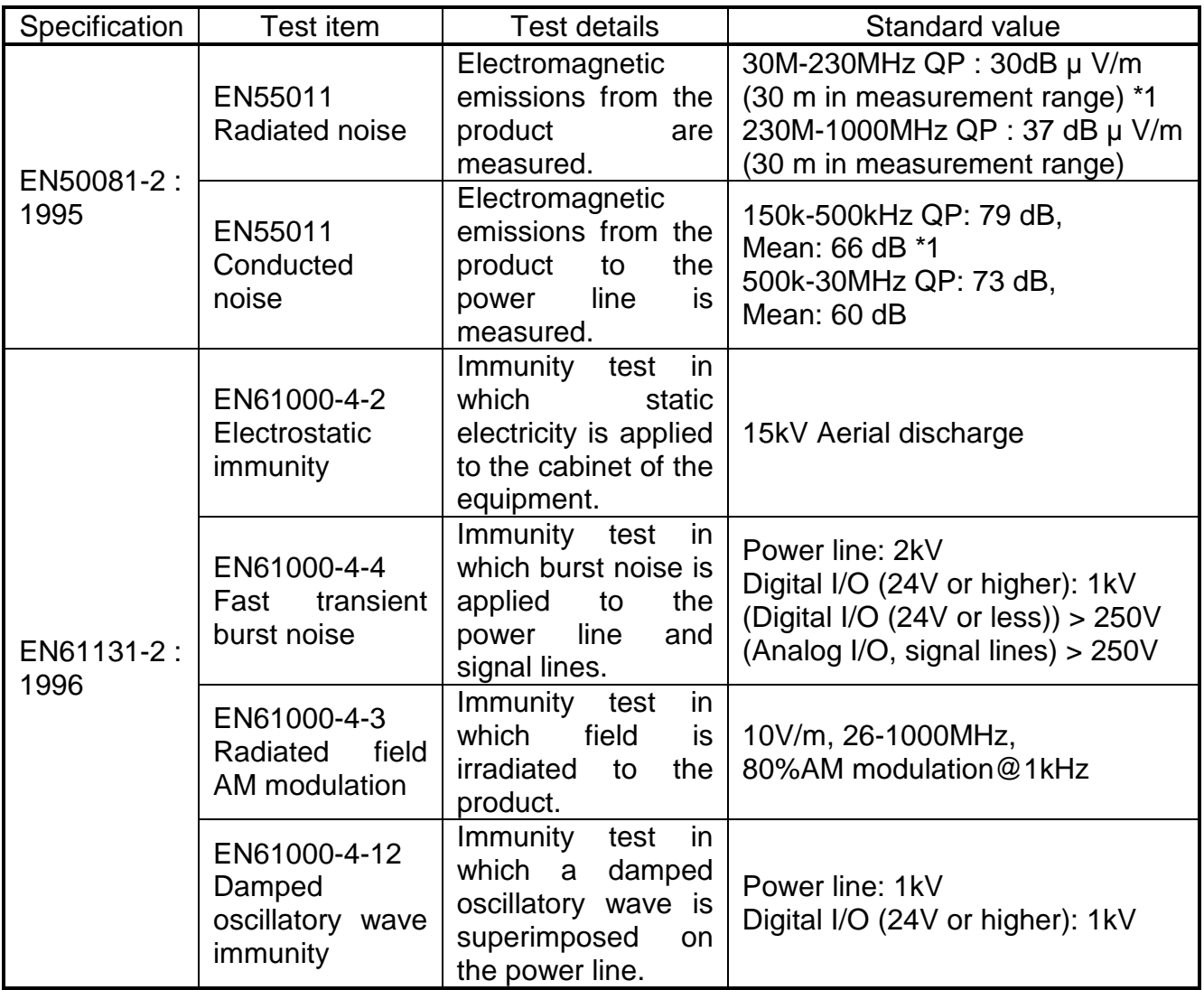

\*1: QP : Quasi-peak value, Mean : Average value

#### **2.1.2 Installing into the control panel**

Installing this module into the control panel is effective not only for ensuring safety, but also for shielding noise generated from the personal computer by the control panel.

- (1) Control cabinet
	- (a) Use a conductive control cabinet.
	- (b) When attaching the control cabinet's top plate or base plate, mask painting and weld so that good surface contact can be made between the cabinet and plate.
	- (c) To ensure good electrical contact with the control cabinet, mask the paint on the installation bolts of the inner plate in the control cabinet so that contact between surfaces can be ensured over the widest possible area.
	- (d) Earth the control cabinet with a thick wire so that a low impedance connection to ground can be ensured even at high frequencies.
	- (e) Holes made in the control cabinet must be 10 cm (3.94 in.) diameter or less. If the holes are 10 cm (3.94 in.) or larger, radio frequency noise may be emitted.

In addition, because radio waves leak through a clearance between the control panel door and the main unit, reduce the clearance as much as practicable.

The leakage of radio waves can be suppressed by the direct application of an EMI gasket on the paint surface.

Our tests have been carried out on a panel having the damping characteristics of 37 dB max. and 30 dB mean (measured by 3 m method with 30 to 300 MHz).

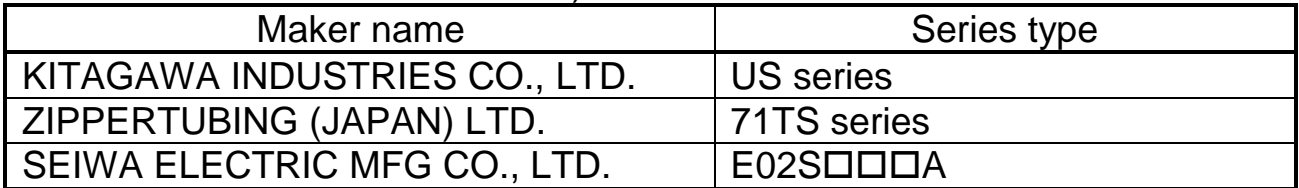

All tests carried out by Mitsubishi are carried out with a panel having maximum 37dB, average 30dB (30 to 300MHz, 3m dimension measurement) damping characteristics.

(2) Leading the power and earth wires

Lead the personal computer's earth and power wires as indicated below.

(a) Provide an earth point for the control panel near the personal computer's power supply, and earth the personal computer's FG terminal (FG: frame ground) with an earth wire (electric wire for earthing) as thick and short as possible (wire length should be approx. 30cm or shorter).

The FG terminal acts to relieve noise generated in the personal computer to the earth, so the earth wire impedance must be as low as possible.

As the earth wire acts to relieve the noise, the wire itself has a large noise element. Thus, the short wire acts to prevent the earth wire from functioning as an antenna.

(b) The earth wire led from the earthing point must be twisted with the power supply wires. By twisting with the earthing wire, noise flowing from the power supply wires can be relieved to the earthing. However, if a filter is installed on the power supply wires, the wires and the earthing wire may not need to be twisted.

### **2.1.3 Cables**

The cables led from the control panel have a higher harmonic noise element. Thus, the cables act as antennas outside the control panel and radiate noise. Always use shielded cables for those cables led out of the control panel.

The shielded cable is also effective for increasing the noise withstand level.

- (1) Treating the shielded cable's shield
	- (a) Treat the shield near the outlet from the control panel.

If the earth point is not near the outlet, the cables after the earth point will cause electromagnetic induction, and will generate a higher harmonic noise.

(b) Peel part of the shielded cable's sheath, and earth a wide section of the exposed shielded section against the control panel. Clamp fittings can be used as shown below. Note that the painting on

the inner side of the control panel, against which the clamp fitting is contacted, must be masked.

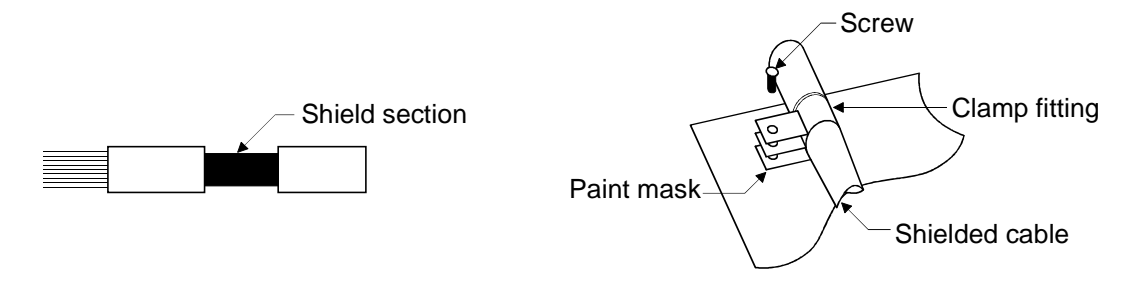

Note) The method of earthing by soldering a wire onto the shield section of the shielded cable as shown below is not recommended. The high frequency impedance will increase and the shield will be ineffective.

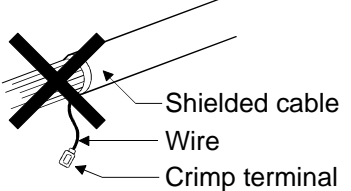

### **2.1.4 Noise filter (power supply line filter)**

A noise filter is a component which has an effect on conducted noise. It is not required to fit the noise filter to the power supply line, but fitting it can further suppress noise.

(The noise filter has the effect of reducing conducted noise of 10 M Hz or less.) The precautions required when installing a noise filter are described below.

64 Do not bundle the wires on the input side and output side of the noise filter. When bundled, the output side noise will be induced into the input side wires from which the noise was filtered.<br>Input side lingut side

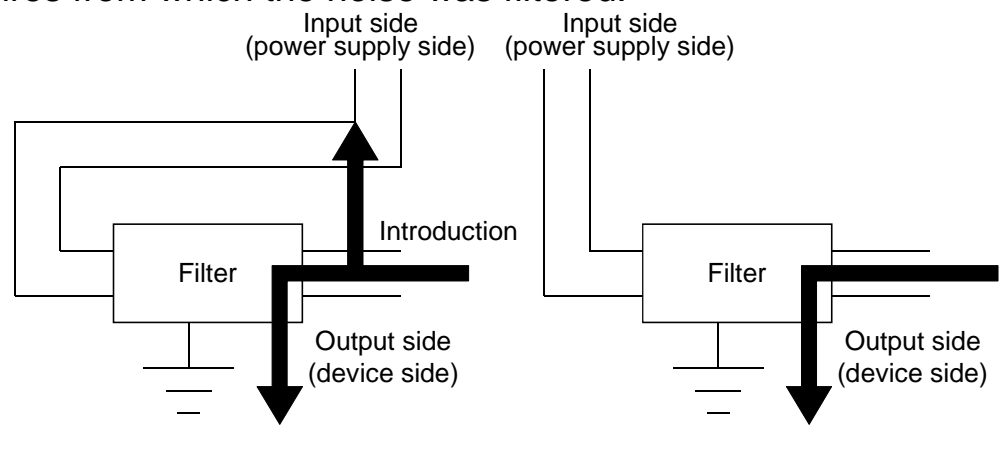

- (a) The noise will be included when the input and output wires are bundled.
- (b) Separate and lay the input and output wires.
- (2) Earth the noise filter earthing terminal to the control cabinet with the shortest wire possible (approx. 10 cm (3.94 in.)).

#### Remarks

Reference noise filters are shown below.

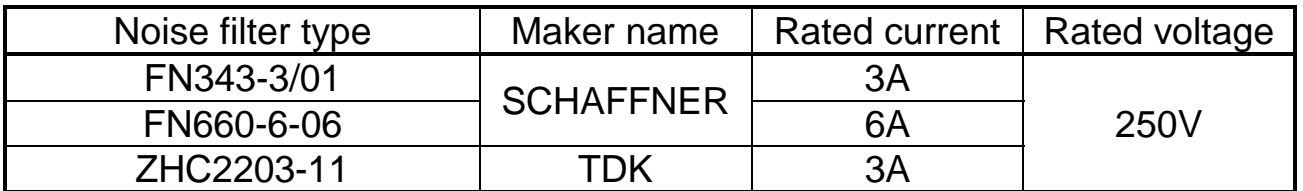

### $\blacksquare$  **3. Performance Specifications**

#### The performance specifications of the MELSECNET/H board are given below.

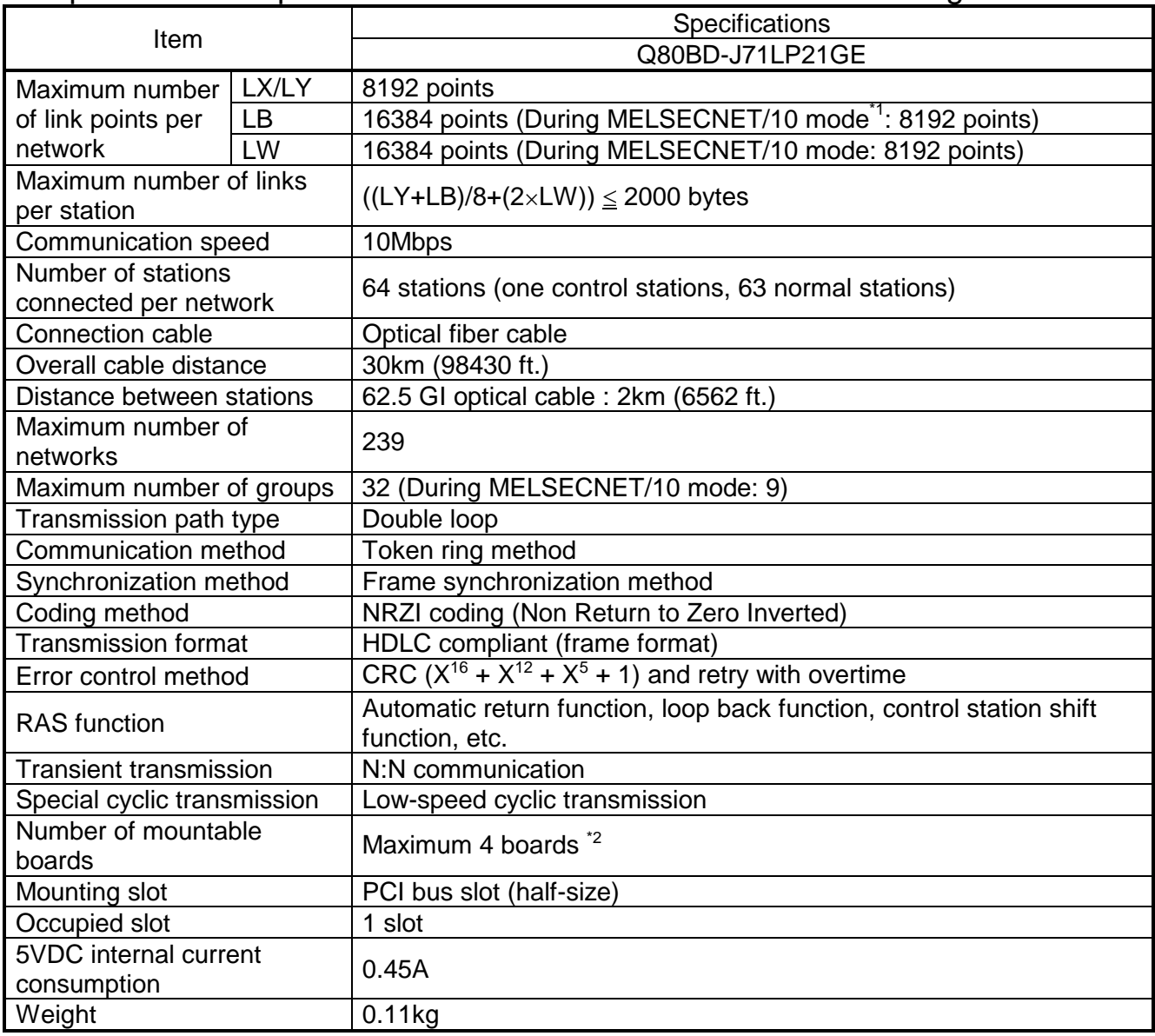

\*1: The mode is set with the MELSECNET/H utility. Refer to the "MELSECNET/H Interface Board User's Manual (For SW0DNC-MNETH-B)" for details.

\*2: The number of mountable boards is the total of the MELSECNET/H boards (Q80BD-J71LP21-25/Q80BD-J71LP21G/Q80BD-J71LP21GE/Q80BD-J71BR11) and MELSECNET /10 boards (A70BDE-J71QLP23(GE)/A70BDE-J71QBR13/A70BDE-J71QLR23).

## **4. Handling**

This section explains precautions when handling the MELSECNET/H board and the installation environment.

### **4.1 Precautions when handling**

The following are precautions to be noted when handling the MELSECNET/H board.

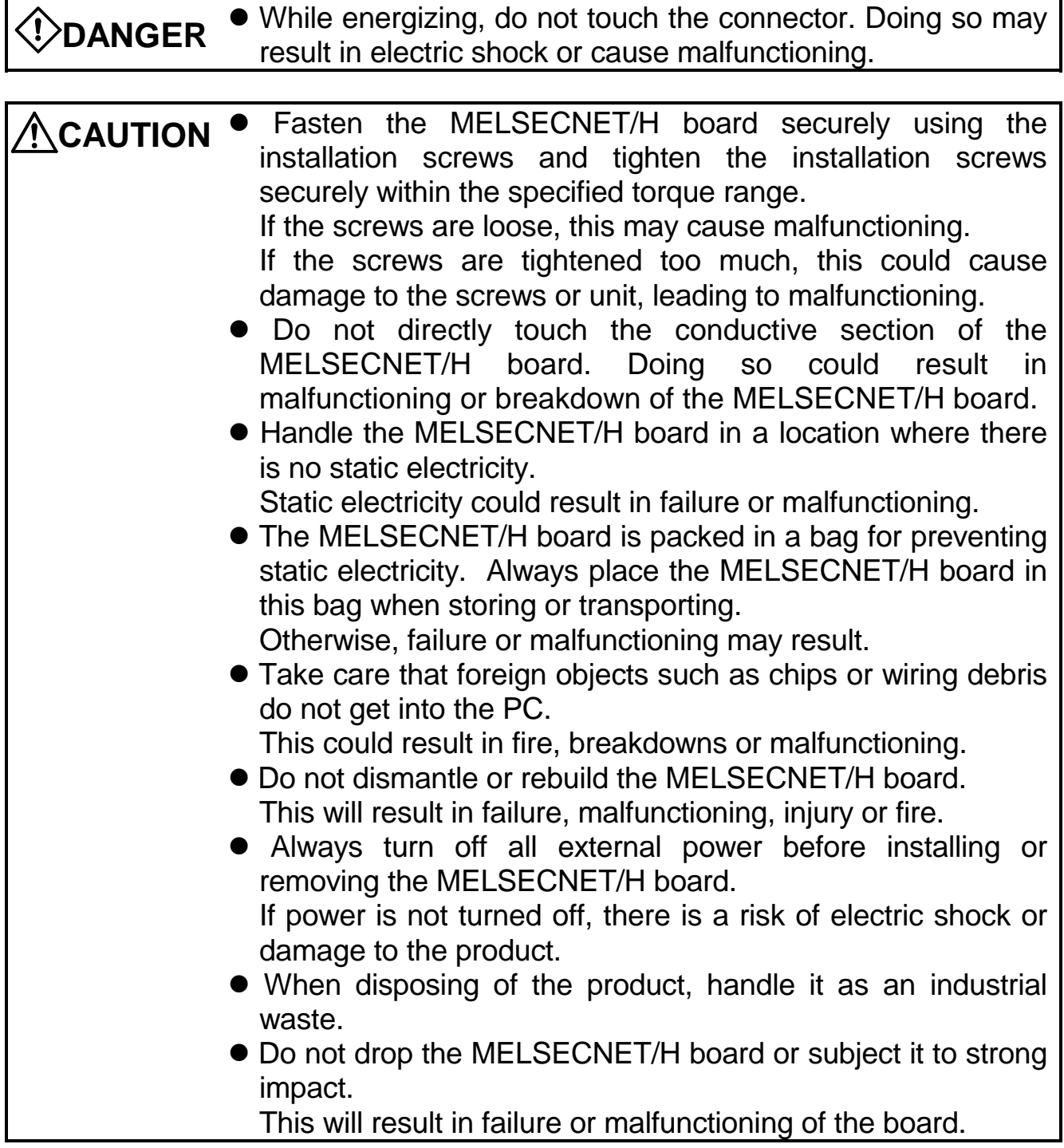

### **4.2 Installation environment**

See the instruction manual accompanying the PC unit regarding installation of the PC unit in which the MELSECNET/H board is mounted.

**CAUTION** <sup>•</sup> Always ground the PC unit using grounding type D (Class 3) grounding). Otherwise, there is the risk of malfunctioning.

### **5. Names of Each Part**

The names of each MELSECNET/H board part are explained in this section.

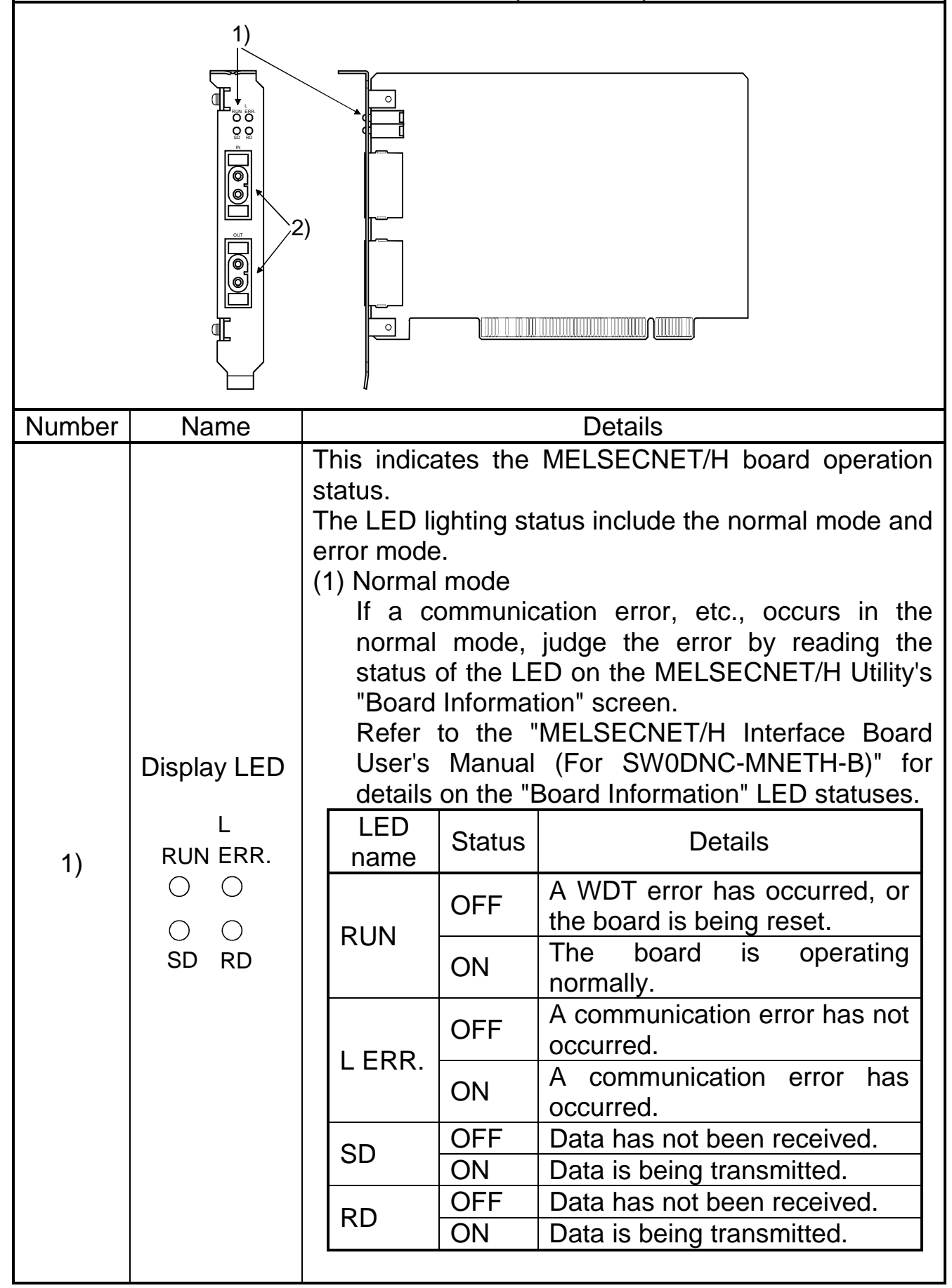

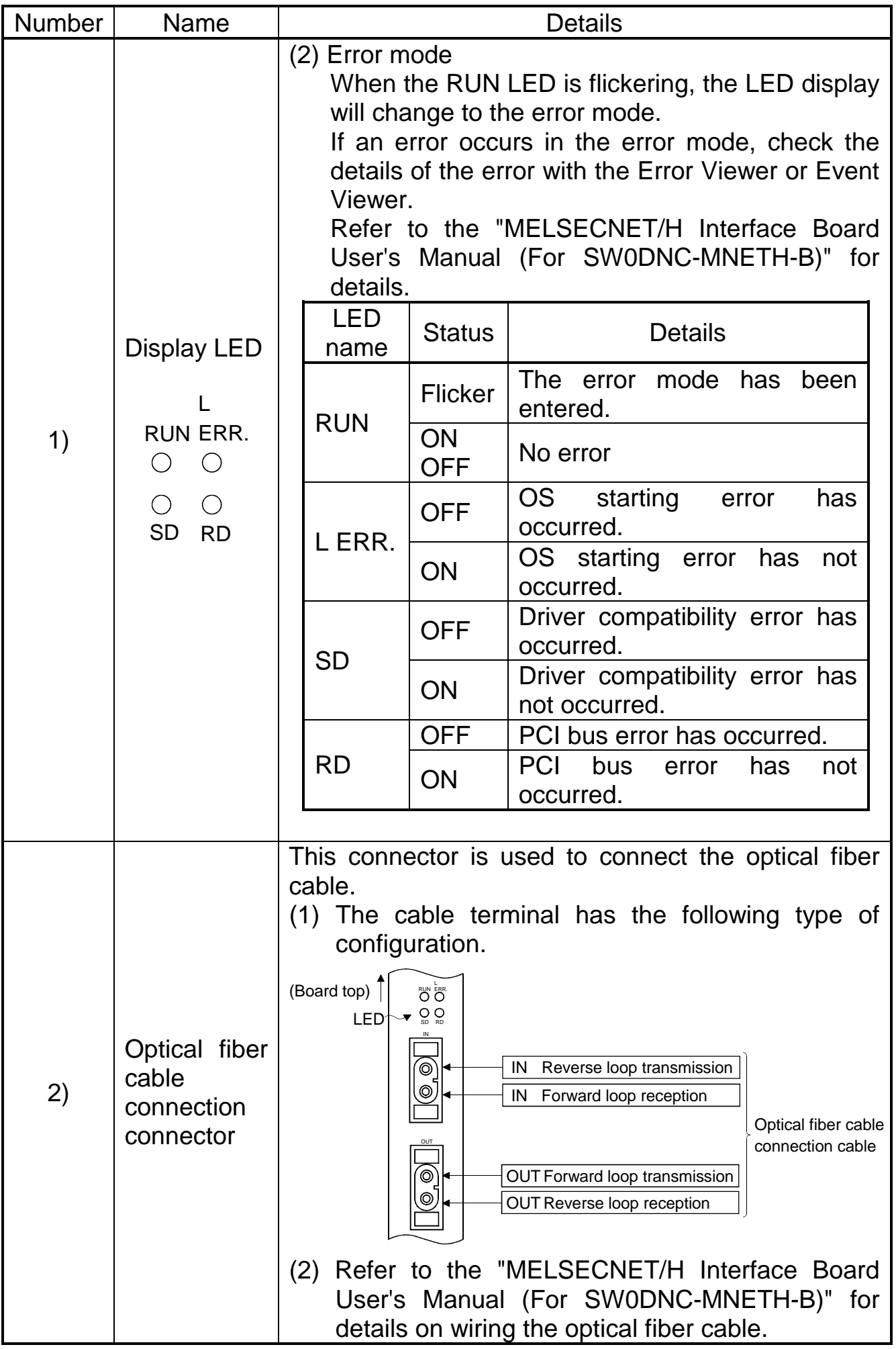

### **6. Wiring**

The precautions for connecting the optical fiber cable with MELSECNET/H board in an optical loop system are given below.

#### Remarks

Refer to the "MELSECNET/H Interface Board User's Manual (For SW0DNC-MNETH-B)" for details on the wiring method.

- (1) When connecting an optical fiber cable, the following restrictions on the bending radius must be observed. Please confirm bending radius of the cable with the cable used.
- (2) Please maintain the optical fiber cable permissible bending radius with a checking tool. Enquiries for the checking tool for optical fiber cable bending radius maintenance are handled by Mitsubishi Electric System Service Corporation. Please contact Mitsubishi Electric System Service
- Corporation for detail. (3) When laying the opticalfiber cable, do not touch the fiber core of the cable connector or module connector, or let dirt or dust collect on it. If oil from the hands, dirt or dust should adhere to the core, the transmission loss will increase, causing a malfunction in the data link.
- (4) When attaching or detaching the opticalfiber cable to/from the module, hold the cable connector securely with the hands.
- (5) Connect the cable connector and module connector securely until you hear a "click" sound.

### **7. Installing Software Packages**

The methods of installing the software package and the registered icons are explained in this section.

Refer to the "MELSECNET/H Interface Board User's Manual (For SW0DNC-MNETH-B)" for details on uninstalling the software and on installing by copying onto an FD.

#### **7.1 Installation procedures**

Refer to the "MELSECNET/H Interface Board User's Manual (For SW0DNC-MNETH-B)" for detailed installation procedures.

Point

- (1) A multi-processor compatible personal computer cannot be used as the drivers are not compatible. Refer to the "MELSECNET/H Interface Board User's Manual (For SW0DNC-MNETH-B)" for details on the working environment. (2) Log on as the user who has the Administrator attributes, when any of the following OSs is used. Microsoft<sup>®</sup> Windows NT<sup>®</sup> Workstation Operating System Version 4.0 Microsoft<sup>®</sup> Windows<sup>®</sup> 2000 Professional Operating System Microsoft<sup>®</sup> Windows<sup>®</sup> XP Professional Operating System (3) Make sure to close other applications running on Windows<sup>®</sup> (including resident software such as antivirus software) before installation. (4) Remove all applications that are included in the Start up menu, then restart PC before installing. (5) When the installation fails to complete successfully, and if software packages can be uninstalled, execute uninstall. (6) If you want to reinstall the software package, turn off the personal computer after uninstalling the software package, them turn the personal
	- computer back on and reinstall the software package.

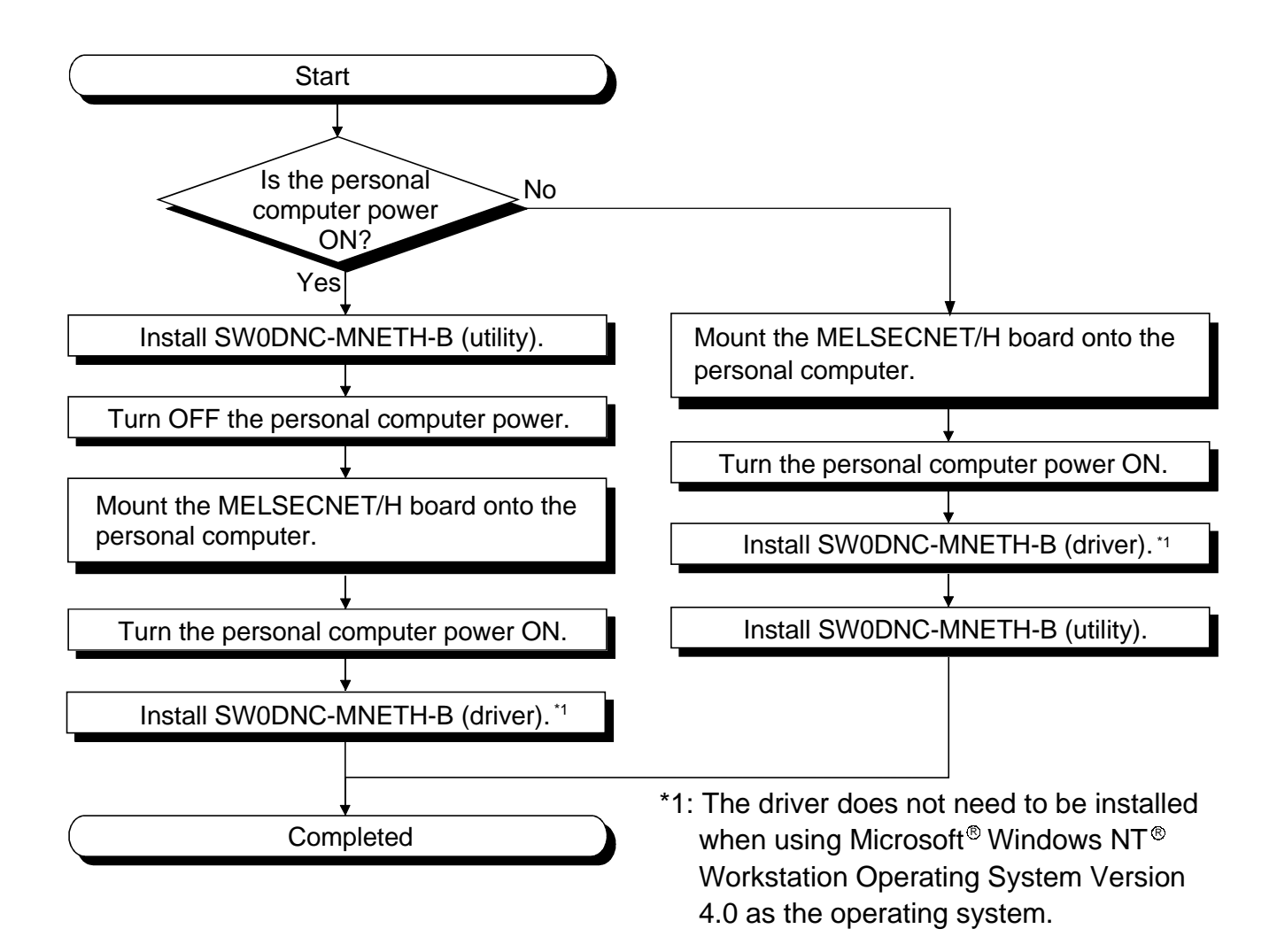

### **7.2 Icons to be registered**

Installing the software packages will register the icons shown below. The icons shown below are registered in [Start] - [Program] - [MELSEC].

#### Remarks

When  $\overline{\text{Microsoft}}^{\textcirc}$  Windows<sup>®</sup> XP Professional Operating System is used, the icons are registered to [Start] - [All Programs] - [MELSEC].

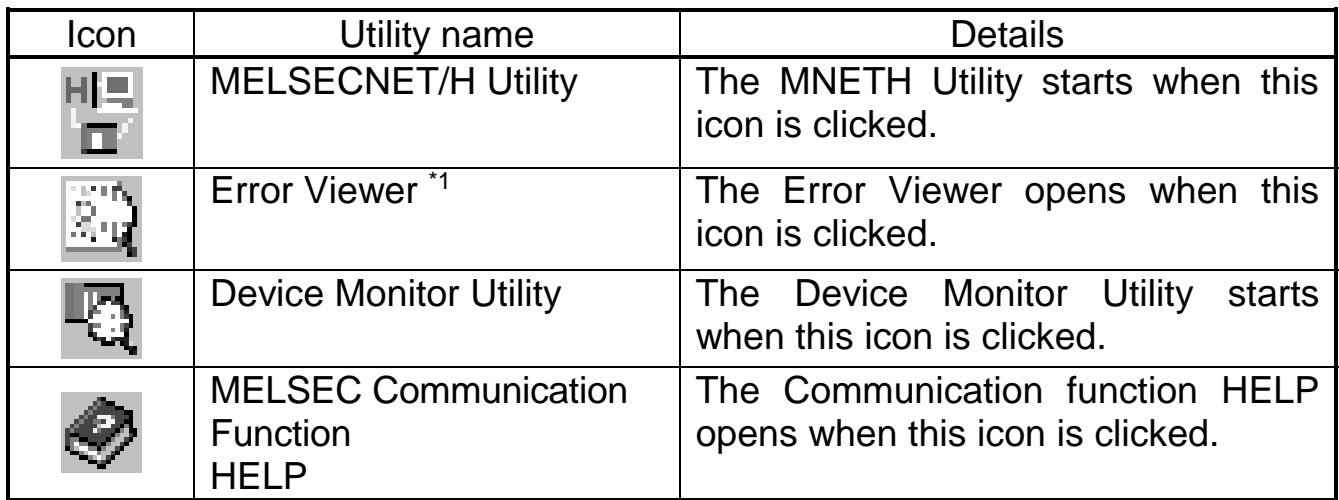

\*1: This utility is compatible only with the Microsoft<sup>®</sup> Windows<sup>®</sup> 95 Operating System and Microsoft<sup>®</sup> Windows<sup>®</sup> 98 Operating System.

### **8. Using the Manual (PDF Data)**

The MELSECNET/H Interface Board User's Manual (For SW0DNC-MNETH-B) is enclosed in the same CD-ROM as the SW0DNC-MNETH-B MELSECNET/H software package.

The operating manuals may either be used by reading them directly from the CD-ROM or by installing them on the HD. (They can be used at the user's option.)

The manuals are in the form of PDF data which can be viewed using Acrobat Reader of Adobe Systems, Inc.

#### **8.1 Procedures for viewing manual**

The following explains the procedure up to manual reading and details of the Manual folder.

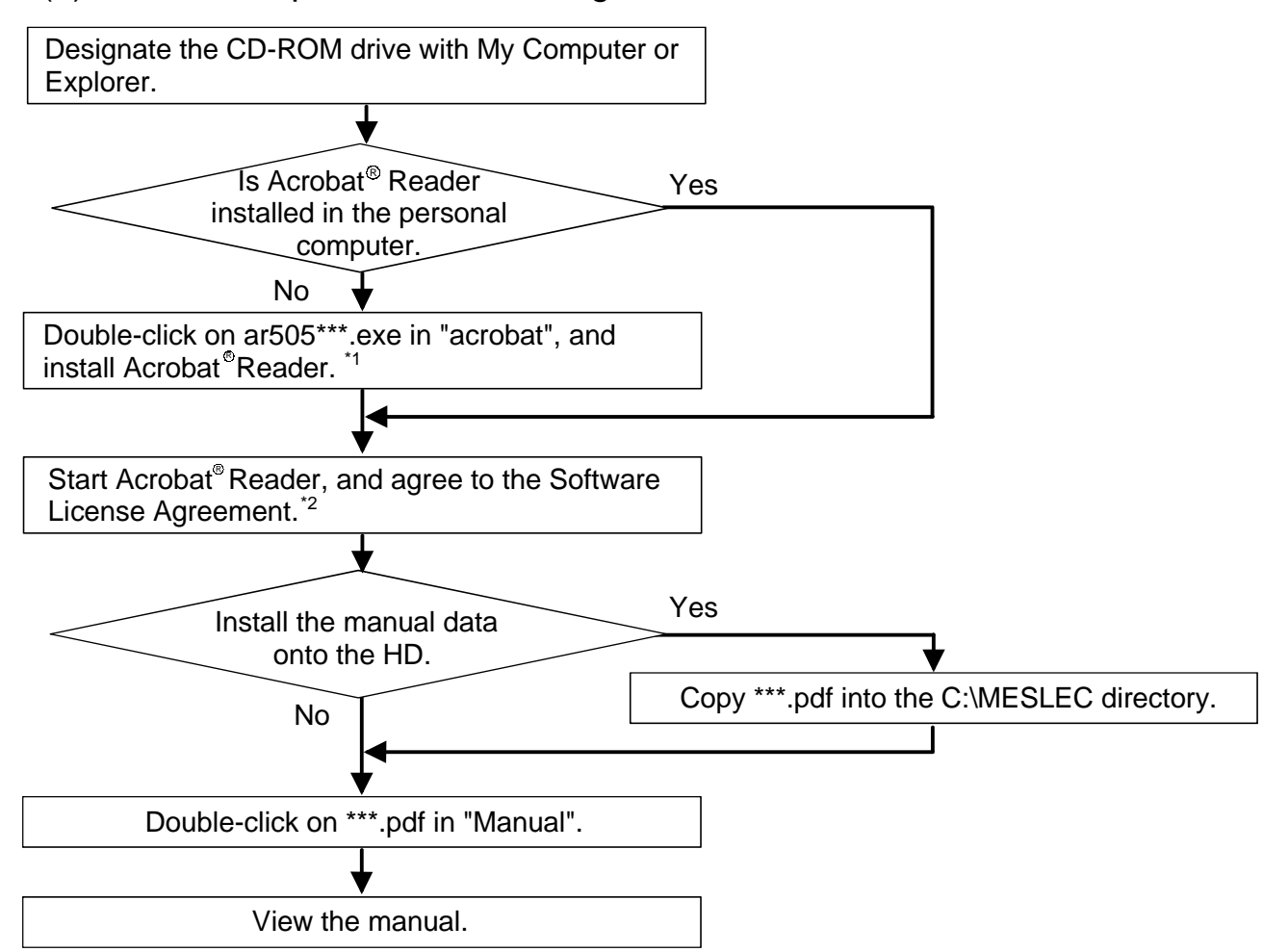

(1) Procedure up to manual reading

\*1: 8MB of open space is required in the hard disk.

\*2: The PDF data in the "Manual" folder can be viewed by "Agreeing" to the Software License Agreement.

(2) Details of the Manual folder

For details on the contents of the Manual folder, refer to readme.txt in the CD-ROM.

The storage location of readme.txt is as follows:

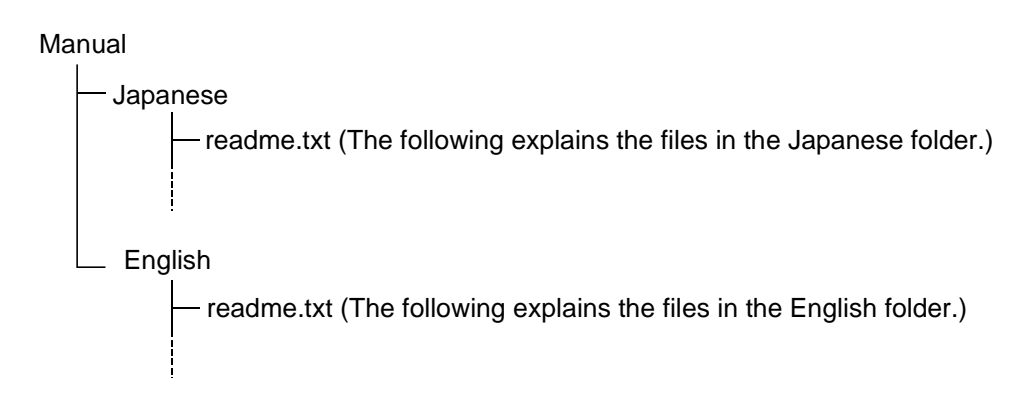

#### **8.2 Operating the manual**

The following screen is used to browse any operating manual.

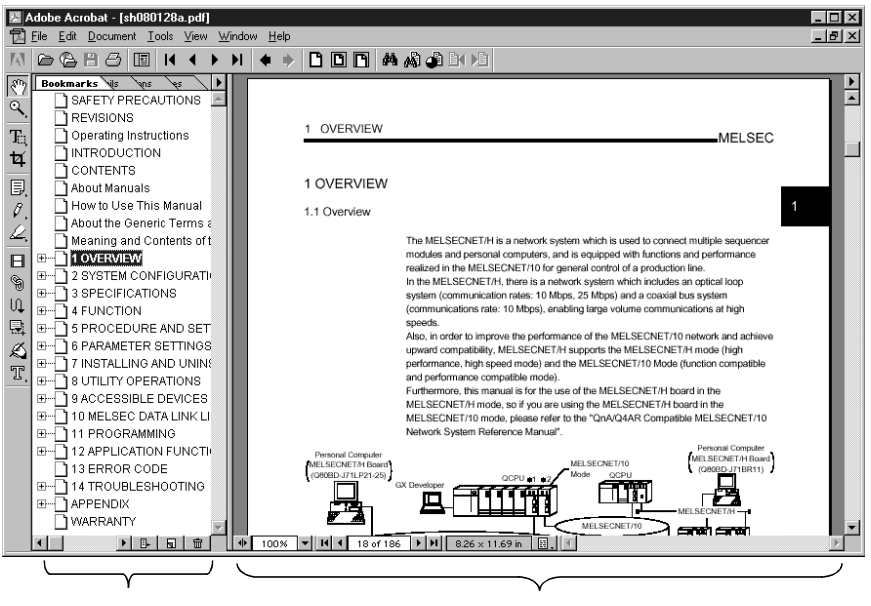

Bookmark section Manual display section

Clicking any contents item in the "bookmark section" with the mouse changes the screen in the "manual display section".

## **9. External Dimensions**

### (1) Q80BD-J71LP21GE

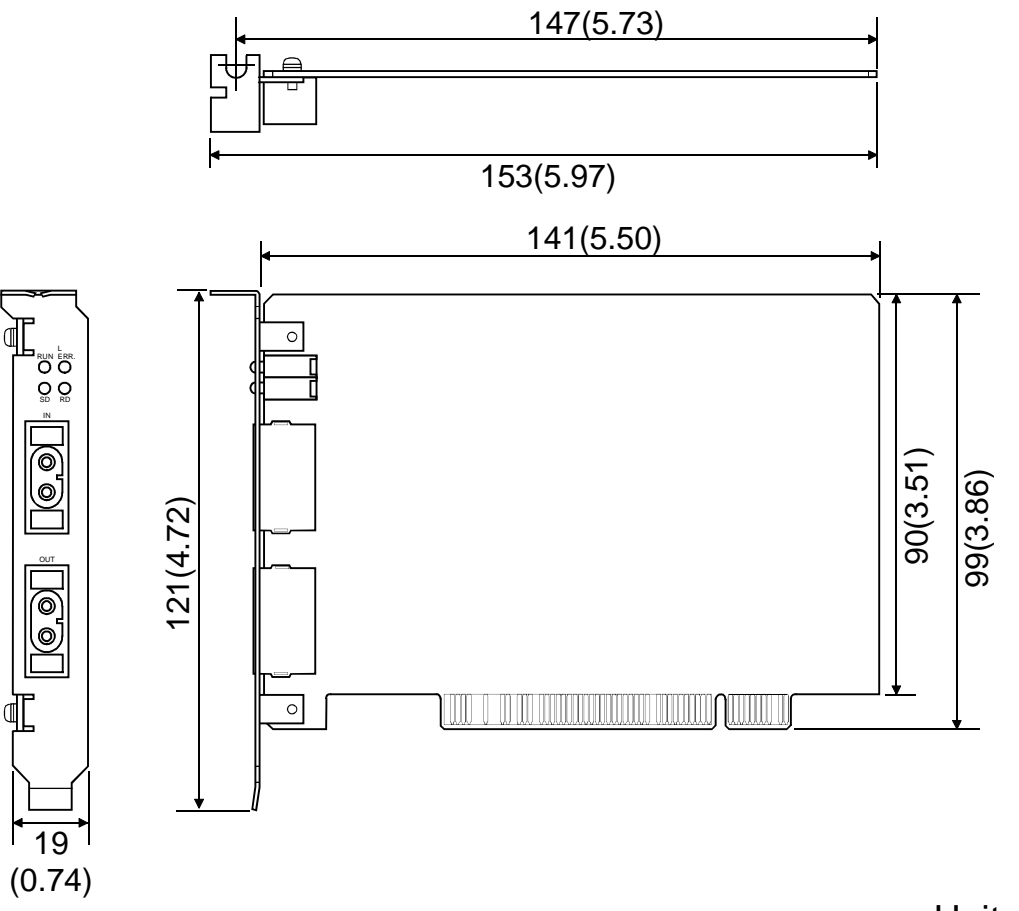

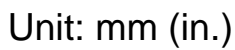

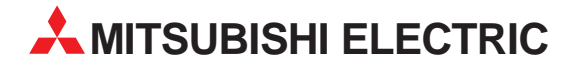

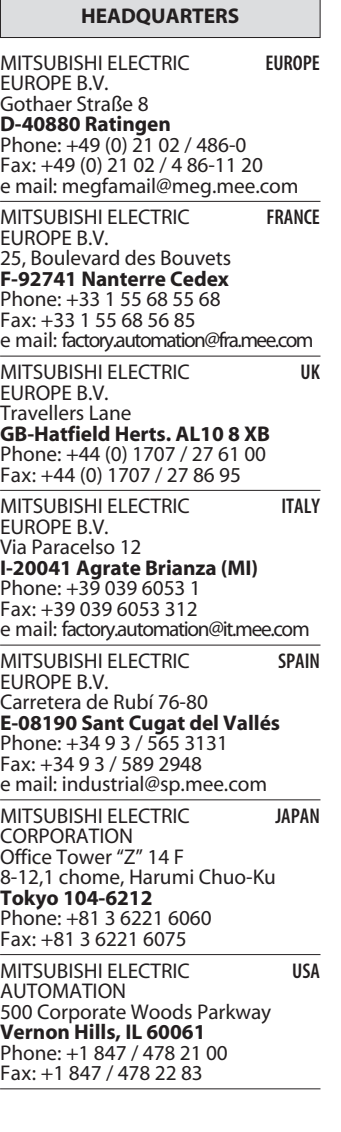

**EUROPEAN REPRESENTATIVES** GEVA **AUSTRIA** Wiener Straße 89 **A-2500 Baden** Phone: +43 (0) 2252 / 85 55 20 Fax: +43 (0) 2252 / 488 60 e mail: office@geva.at TEHNIKON **BELARUS** Oktjabrskaya 16/5, Ap 704 **BY-220030 Minsk** Phone: +375 (0) 17 / 22 75 704 Fax: +375 (0) 17 / 22 76 669 e mail: tehnikon@belsonet.net Getronics b.v. **BELGIUM** Control Systems Pontbeeklaan 43 **B-1731 Asse-Zellik** Phone: +32 (0) 2 / 467 17 51 Fax: +32 (0) 2 / 467 17 45 e mail: infoautomation@getronics.com TELECON CO. **BULGARIA** 4, A. Ljapchev Blvd. **BG-1756 Sofia** Phone: +359 (0) 2 / 97 44 05 8 Fax: +359 (0) 2 / 97 44 06 1 e mail: — INEA CR d.o.o. **CROATIA** Drvinje 63 **HR-10000 Zagreb**<br>Phone: +385 (0) 1 / 36 67 140<br>Fax: +385 (0) 1 / 36 67 140 e mail: — AutoCont **CZECHIA** Control Systems s.r.o. Nemocnicni 12 **CZ-702 00 Ostrava 2** Phone: +420 59 / 6152 111 Fax: +420 59 / 6152 562 e mail: consys@autocont.cz louis poulsen **DENMARK** industri & automation Geminivej 32 **DK-2670 Greve** Phone: +45 (0) 43 / 95 95 95 Fax: +45 (0) 43 / 95 95 91 e mail: lpia@lpmail.com UTU Elektrotehnika AS **ESTONIA** Pärnu mnt.160i **EE-11317 Tallinn** Phone: +372 (0) 6 / 51 72 80 Fax: +372 (0) 6 / 51 72 88 e mail: utu@utu.ee Beijer Electronics OY **FINLAND** Ansatie 6a **FIN-01740 Vantaa** Phone: +358 (0) 9 / 886 77 500 Fax: +358 (0) 9 / 886 77 555 e mail: info@beijer.fi PROVENDOR OY **FINLAND** Teljänkatu 8 A 3 **FIN-28130 Pori** Phone: +358 (0) 2 / 522 3300 Fax: +358 (0) 2 / 522 3322 e mail: — UTECO A.B.E.E. **GREECE** 5, Mavrogenous Str. **GR-18542 Piraeus** Phone: +302 (0) 10 / 42 10 050 Fax: +302 (0) 10 / 42 12 033 e mail: uteco@uteco.gr Meltrade Automatika Kft. **HUNGARY** 55, Harmat St. **H-1105 Budapest** Phone: +36 (0)1 / 2605 602 Fax: +36 (0)1 / 2605 602 e mail: office@meltrade.hu e mail: info@econotec.ch

#### MITSUBISHI ELECTRIC **IRELAND** EUROPE B.V. – Irish Branch Westgate Business Park **IRL-Dublin 24** Phone: +353 (0) 1 / 419 88 00 Fax: +353 (0) 1 / 419 88 90 e mail: sales.info@meir.mee.com SIA POWEL **LATVIA** Lienes iela 28 **LV-1009 Riga**<br>Phone: +371 784 / 22 80<br>Fax: +371 784 / 22 81 e mail: utu@utu.lv UAB UTU POWEL **LITHUANIA** Savanoriu pr. 187 **LT-2053 Vilnius**<br>Phone: +370 (0) 52323-101<br>Fax: +370 (0) 52322-980 e mail: powel@utu.lt INTEHSIS SRL **MOLDOVA, REPUBLIC OF** Cuza-Voda 36/1-81 **MD-2061 Chisinau** Phone: +373 (0)2 / 562 263 Fax: +373 (0)2 / 562 263 e mail: intehsis@mdl.net Getronics b.v. **NETHERLANDS** Control Systems Donauweg 2 B **NL-1043 AJ Amsterdam** Phone: +31 (0) 20 / 587 67 00 Fax: +31 (0) 20 / 587 68 39 e mail: info.gia@getronics.com Beijer Electronics AS **NORWAY** Teglverksveien 1 **N-3002 Drammen** Phone: +47 (0) 32 / 24 30 00 Fax: +47 (0) 32 / 84 85 77 e mail: info@beijer.no MPL Technology Sp. z o.o. **POLAND** ul. Sliczna 36 **PL-31-444 Kraków** Phone: +48 (0) 12 / 632 28 85 Fax: +48 (0) 12 / 632 47 82 e mail: krakow@mpl.pl Sirius Trading & Services srl **ROMANIA** Bd. Lacul Tei nr. 1 B **RO-72301 Bucuresti 2** Phone: +40 (0) 21 / 201 7147 Fax: +40 (0) 21 / 201 7148 e mail: sirius\_t\_s@fx.ro ACP Autocomp a.s. **SLOVAKIA** Chalupkova 7 **SK-81109 Bratislava** Phone: +421 (02) / 5292-22 54, 55 Fax: +421 (02) / 5292-22 48 e mail: info@acp-autocomp.sk INEA d.o.o. **SLOVENIA** Stegne 11 **SI-1000 Ljubljana** Phone: +386 (0) 1-513 8100 Fax: +386 (0) 1-513 8170 e mail: inea@inea.si Beijer Electronics AB **SWEDEN** Box 426 **S-20124 Malmö** Phone: +46 (0) 40 / 35 86 00 Fax: +46 (0) 40 / 35 86 02 e mail: info@beijer.se ECONOTEC AG **SWITZERLAND** Postfach 282 **CH-8309 Nürensdorf** Phone: +41 (0) 1 / 838 48 11 Fax: +41 (0) 1 / 838 48 12 e mail: —

**EUROPEAN REPRESENTATIVES**

#### **EUROPEAN REPRESENTATIVES**

GTS **TURKEY** Darülaceze Cad. No. 43 KAT: 2 **TR-80270 Okmeydani-Istanbul**<br>Phone: +90 (0) 212 / 320 1640<br>Fax: +90 (0) 212 / 320 1649 e mail: gts@turk.net

CSC Automation Ltd. **UKRAINE** 15, M. Raskova St., Fl. 10, Office 1010 **UA-02002 Kiev** Phone: +380 (0) 44 / 238-83-16 Fax: +380 (0) 44 / 238-83-17 e mail: csc-a@csc-a.kiev.ua

#### **AFRICAN REPRESENTATIVE**

CBI Ltd **SOUTH AFRICA** Private Bag 2016 **ZA-1600 Isando** Phone: +27 (0) 11/ 928 2000 Fax: +27 (0) 11/ 392 2354 e mail: cbi@cbi.co.za

#### **MIDDLE EAST REPRESENTATIVE**

TEXEL Electronics LTD. **ISRAEL** Box 6272 **IL-42160 Netanya**<br>Phone: +972 (0) 9 / 863 08 91 Fax: +972 (0) 9 / 885 24 30 e mail: texel\_me@netvision.net.il

#### **EURASIAN REPRESENTATIVE**

AVTOMATIKA SEVER **RUSSIA** Krapivnij Per. 5, Of. 402 **RU-194044 St Petersburg** Phone: +7 812 / 1183 238 Fax: +7 812 / 3039 648 e mail: pav@avtsev.spb.ru CONSYS **RUSSIA** Promyshlennaya St. 42 **RU-198099 St Petersburg**<br>Phone: +7 812 / 325 36 53<br>Fax: +7 812 / 325 36 53 e mail: consys@consys.spb.ru ELEKTROSTYLE **RUSSIA** Ul Garschina 11 **RU-140070 Moscowskaja Oblast** Phone: +7 095/ 261 3808 Fax: +7 095/ 261 3808 ICOS **RUSSIA** Industrial Computer Systems Zao Ryazanskij Prospekt 8a, Office 100 **RU-109428 Moscow** Phone: +7 095 / 232 - 0207 Fax: +7 095 / 232 - 0327 e mail: mail@icos.ru

#### NPP Uralelektra **RUSSIA** Sverdlova 11a **RU-620027 Ekaterinburg** Phone: +7 34 32 / 53 27 45 Fax: +7 34 32 / 53 27 45 e mail: elektra@etel.ru

STC Drive Technique **RUSSIA** Poslannikov Per. 9, str.1 **RU-107005 Moscow**<br>Phone: +7 095 / 786 21 00<br>Fax: +7 095 / 786 21 01 e mail: info@privod.ru

#### **MITSUBISHI ELECTRIC** INDUSTRIAL AUTOMATION Gothaer Straße 8 | Phone:  $+49 2102 486-0$  | Fax:  $+49 2102 486-7170$  | www.mitsubishi-automation.de

| D-40880 Ratingen | Hotline: +49 1805 000-765 | megfa-mail@meg.mee.com | www.mitsubishi-automation.com